# **Biological Databases and Tools**

### Sandra Sinisi / Kathryn Steiger November 25, 2002

# **Introduction**

 More than storage Qualities of a good database ◆ Flexible retrieval ◆ Analysis software compatible ◆ Data cleaning features

### **The need for electronic access**

Quantity of data has grown

- Data concentrated in distant locales
- **Field is quickly developing so we** need to relate new information to existing data

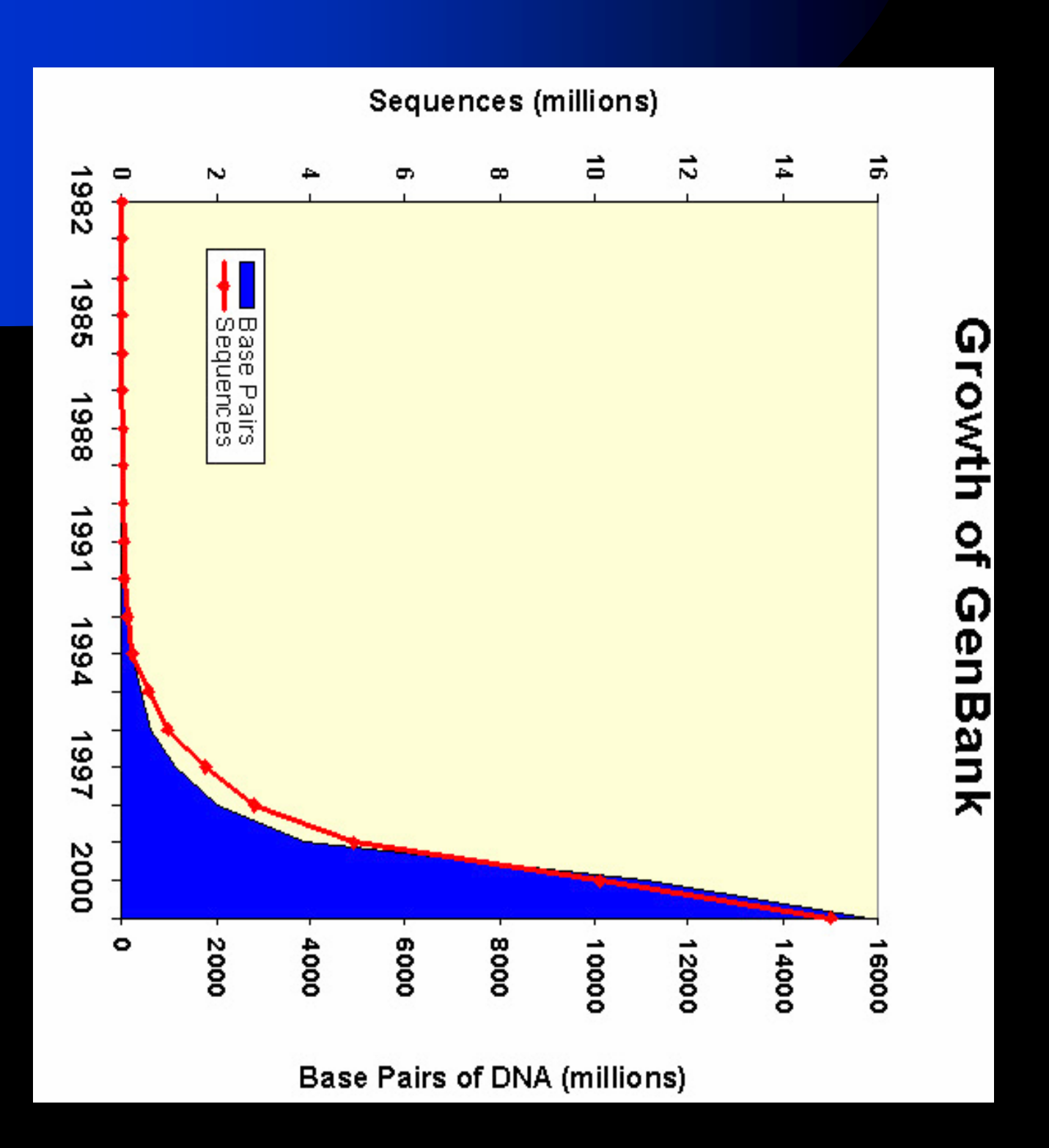

# **Types of Data**

- Nucleotide sequences
- Protein sequences
- Protein structure
- Functional
- Secondary source information

## **Public Nucleotide Sequence Sites**

 EMBL European Molecular Biology Laboratory nucleotide database from the European Bioinformatics Institute (EBI, Hinxton, UK)

- http://www.ebi.ac.uk/embl/

 The Institute for Genomic Research (Rockville, MD) http://www.tigr.org/tdb/

 DDBJ (Mishima, Japan) DNA Data Bank of Japan

- http://www.nig.ac.jp/home.html

NCBI, DDBJ, and EMBL provide separate points of data submission, yet exchange this information daily, making the same database (in different formats and information systems) available to the community at-large.

# **Protein Sequence Databases**

SwissProt Integrated with other databases

- http://www.ebi.ac.uk/swissprot/
- TrEmbl Translation of nucleotide sequences into protein sequences

- http://www.expasy.org/sprot/sprot-top.html

# **Protein 3D Structure**

**READ Protein Databank** ◆ <u>http://nist.resb.org/pdb/</u> ■ BioMagResBank

◆ <u>http://bimas/dcrt.nih.gov</u>

 Structural Classification of Proteins ◆ <u>http://scop.mrc-</u> lmb.cam.ac.uk.scop/

# A good starting point ...

### **National Center for Biotechnology Information:**

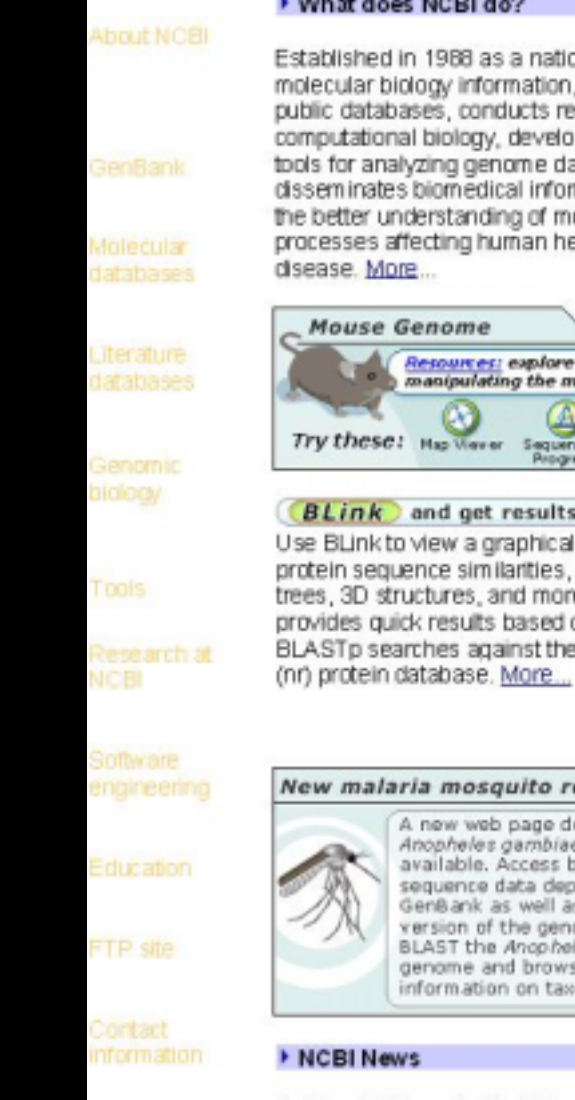

**SITE MAP** 

### ▶ What does NCBI do?

Established in 1988 as a national resource for molecular biology information. NCBI creates public databases, conducts research in computational biology, develops software tools for analyzing genome data, and clisseminates biomedical information - all for the better understanding of molecular processes affecting human health and disease. More...

### **Mouse Genome** Resources: explore tools for manipulating the mouse genome. Try these! Hap Werer Sequencing Human-House **Progress**

**BLink** and get results fast! Use BLink to view a graphical alignment of protein sequence similarities, taxonomic trees, 3D structures, and more. BLink provides quick results based on precomputed BLASTp searches against the non-redundant

### New malaria mosquito resource

A new web page devoted to Anopheles gambiae is now available. Access both the original sequence data deposited in GenBank as well as the first version of the genome assembly. BLAST the Anopholes gambiae genome and browse links to information on taxonomy. More...

### ▶ NCBI News

October 2002 marks the 20th anniversary of the creation of GenBank. GenBank has grown

### Hot Spots

Concer genome anatomy project

Clusters of orthologous groups

Coffee Break

<sup>•</sup> Electronic PCR

<sup>\*</sup> Gene expression omnibus

<sup>\*</sup> Genes and disease

Human genome re sources

<sup>\*</sup> Human map *VERNET* 

<sup>\*</sup> Human/mouse hom ology m aps

<sup>b</sup> LocusLink

Malaria genetics & genomics

Mouse genome re sources

<sup>\*</sup> ORF finder

**FReference** sequence project

**Retrovirus** re sources

Serial analysis of gene expression

**SKY/CGH** database

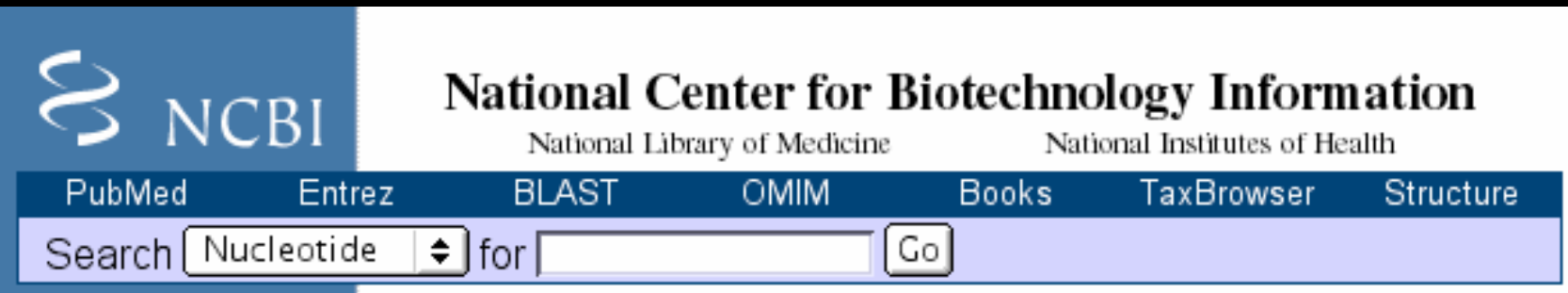

- PubMed gateway to biomedical research literature
- **Entrez search engine**
- BLAST most important
- OMIM Online Mendelian Inheritance in Man database
- $\blacksquare$  Taxonomy groups all data by taxonomic classification
- Structure contains the 3D structure for all nucleic acids & proteins whose shape has been determined by X-ray or NMR

# **Basic Local Alignment Search Tool (BLAST) program**

- **Important software tool for** searching sequence databases
- Can be used to search databases using nucleic acid or protein query sequences
- Allows dynamic search of the sequence databases to find similar sequences in different organisms

# **Accepted input types**

### ■ FASTA format

A sequence in FASTA format begins with a single-line description, followed by lines of sequence data. The description line is distinguished from the sequence data by a greater-than (">") symbol in the first column.

### GenBank format

"DNA-centered" view of a sequence record.

# Protein Sequence Databases: Format

# Genbank format:

RKPNLERRDVDRVGDPMRMDRYGTYYLLKPKQELTVQLFKPG.... **FEATURES Location/Qualifiers** of Health, Building 38A, Room 8N805, Bethesda, MD 20894, USA AUTHORS GoffengA, et al. REFERENCE 1 (bases 1 to 7000) OR GANISM Saccharomyces cerevisiae Eukaryota **KEYWORDS NOISSEIA** ACCESSION Sc. 16 DEFINITION Saccharonyoes cerevisiae chromosome XVI strain S288C. hanslation-"DHNGTIVHKSGDVPIHKIPNRSLHIDQD NPYNGSENE JOURNAL Schmitted (08-MAY-2000) NCBI/NLM, National Institutes **SOURCE haker's year.** LOCUS Sc. 16 7000 bp DNA PLN 08-MAY-2000 **TITLE Direct Submission** 

BASE COUNT 2201 a 1276 c 1255 g 2268 t **NUCTIN** 

61 mocagatet chaincatg accaggatat cancitetat antggiteeg ananeganag 121 noncount changegin gagacgicgs cegigtiggt gotocanign ganiggning I ogocowani ggiocgati g treatant o aggagaight colaticata tanggitaco

 $\frac{1}{2}$ 

FASTA format:

>giE32319|pir|IVFV2E|TVFV2E.cnvelape

**protein** 

TPIGFAPTEVRRYTGGHEROKRYPFVX **VLANLITVDADHYECKYI'SGTKSGNKR WGVK** TYAPPREGHLECTSTVTGMTVELNYIP **APGPCVQRTYVACHIRSVIIWLETISKK SHAATCKBECKKLATIVITMAGLABIS** HOSOAXXXXXXXXXXXXXXXXXXXXX **KNRTNVTLSPQIESIWAAELDRYKLVEI GDPETANIMENCHGEFFYCKMDWFLN AHNALUILIV SINSLEHNOMIOTSINEY NCSNVSVVHCTNLMNTTVTTGLLLNGS** ПРИЗНОООКИТРУРНОООПЕРАТ **KEEIVNLPKERY RGTNDPK RIFF QRQW QKYNLRLRQAWCHFFSNWKGAWKEV** ELRI.RYCAPAGFALLKCNDADYDGFKT

ť

FASTA or GenBank formats most software tools accept

# **BLAST Query Results of insulin protein from the Zebra fish**

Your request has been successfully submitted and put into the Blast Queue.

Query = gi|12053668|emb|CAC20109.1| insulin [Danio rerio] (108 letters)

Putative conserved domains have been detected, click on the image below for detailed results.

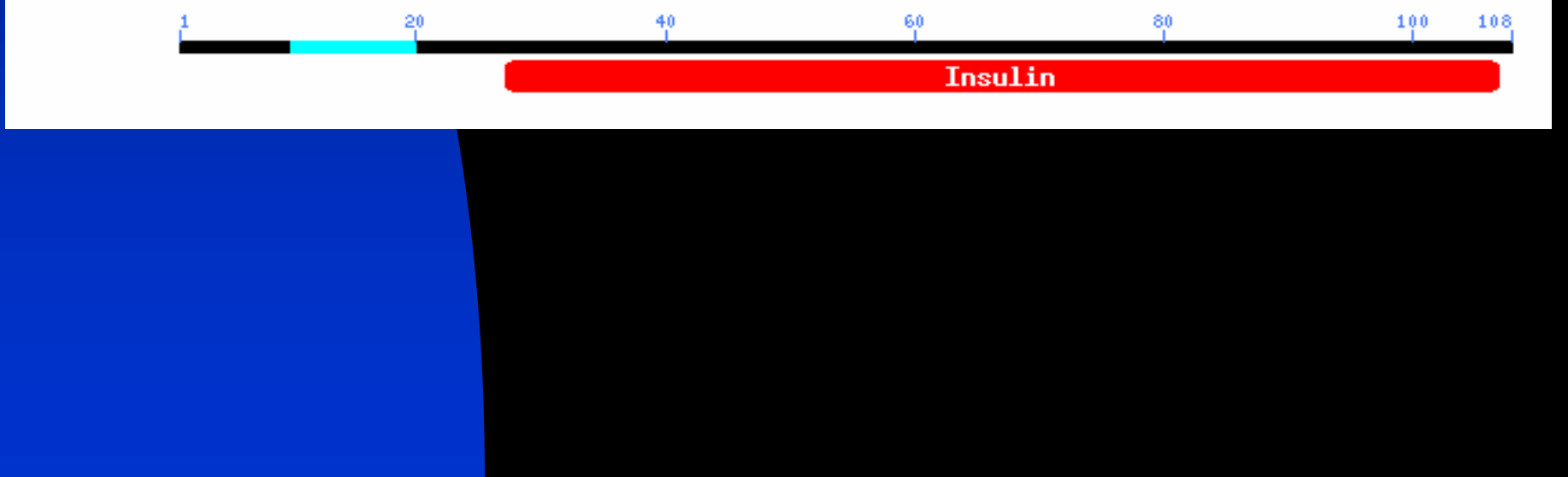

# **Blast It!!**

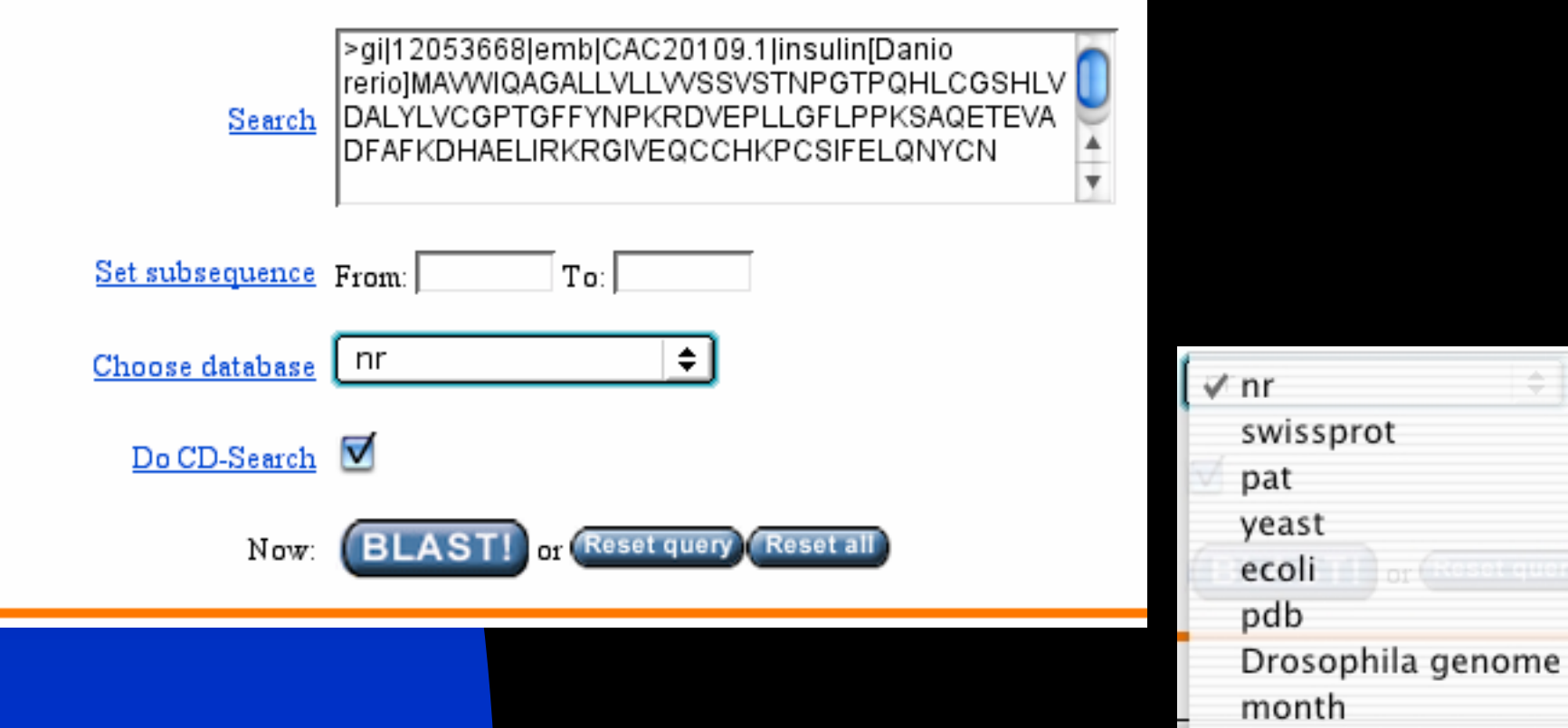

÷

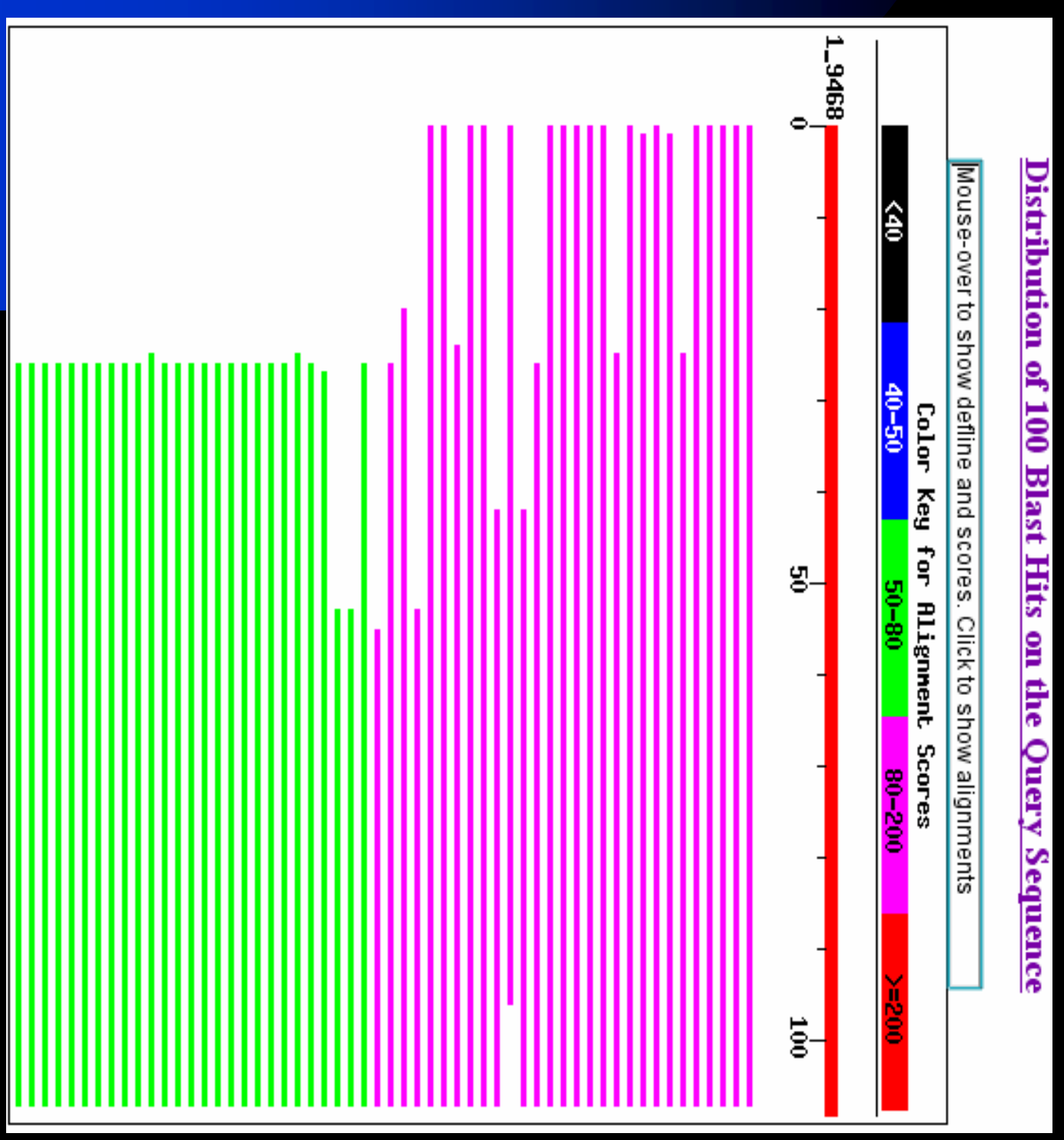

### **Sequence detail**

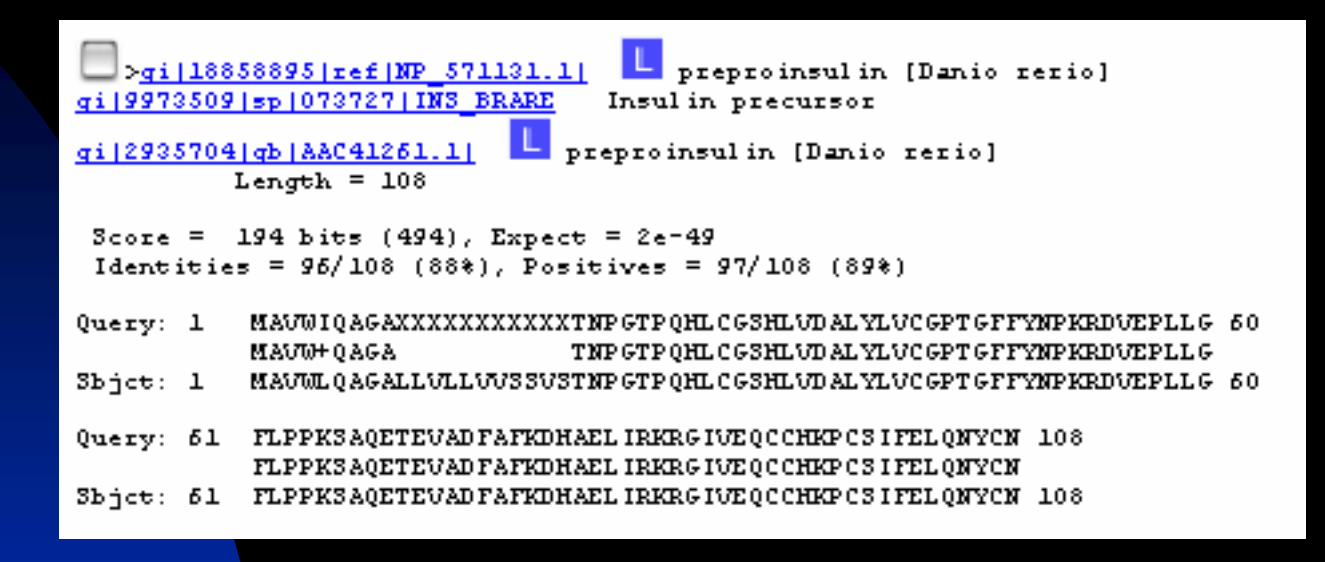

```
>qi | 124588 | sp | P01313 | INS CRILO INSUL IN PRECURSOR
gi | 2137094 | pir | | 148166
                         insulin precursor - golden hamster
qi|305360|qb|AAA37089.1|
                           preproinsul in
          Length = 110Score = 75.5 bits (184), Expect = 1e-13
 Identities = 45/90 (50%), Positives = 56/90 (62%), Gaps = 15/90 (16%)
Query: 27 QHLCGSHLVDALYLVCGPTGFFYNPK--RDVEPLLGFLPPKSAQETEVADFAFKDHAELI 84
           QHLCGSHLV+ALYLVCG GFFY PK R VE
                                                  P+ AQ E+D + +Sbjct: 28 QHLCGSHLVEALYLVCGERGFFYTPKSRRGVE------DPQVAQ-LELGGGPGADDLQTL 80
Query: 85 ------RKRGIVEQCCHKPCSIFELQNYCN 108
                 +KRGIV+QCC C3+++L+NYCN
Sbjet: 81 ALEVAQQKRGIVDQCCTSICSLYQLENYCN 110
```
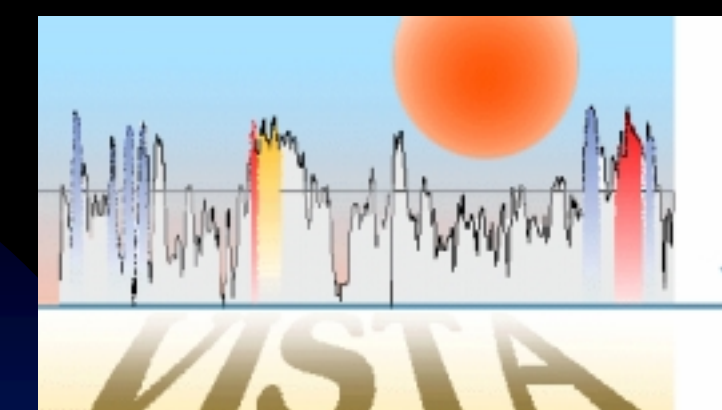

Identify evolutionarily related genomic sequences - Homologs - Orthologs - Paralogs

VIS UALIZATION TOOLS FOR ALIGNMENTS

Annotate reference sequence - Genic sequences - Repetitive elements - cpG islands

Align genomic sequences - Global alignment program - Local alignment program

Identify conserved sequences

- Percent identity and length thresholds

Visualize conserved sequences

- Moving average point plot (VISTA)

- Gap-free segment plot (PipMaker)

# **VISTA Organization**

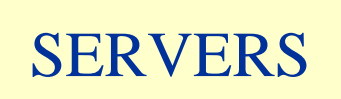

2+ orthologous sequences Pairwise or Multiple

Genome Vista 1+ to compare to whole human or mouse

http://www-gsd.lbl.gov/VISTA/

http://pipeline.lbl.gov /

### **Query responses**

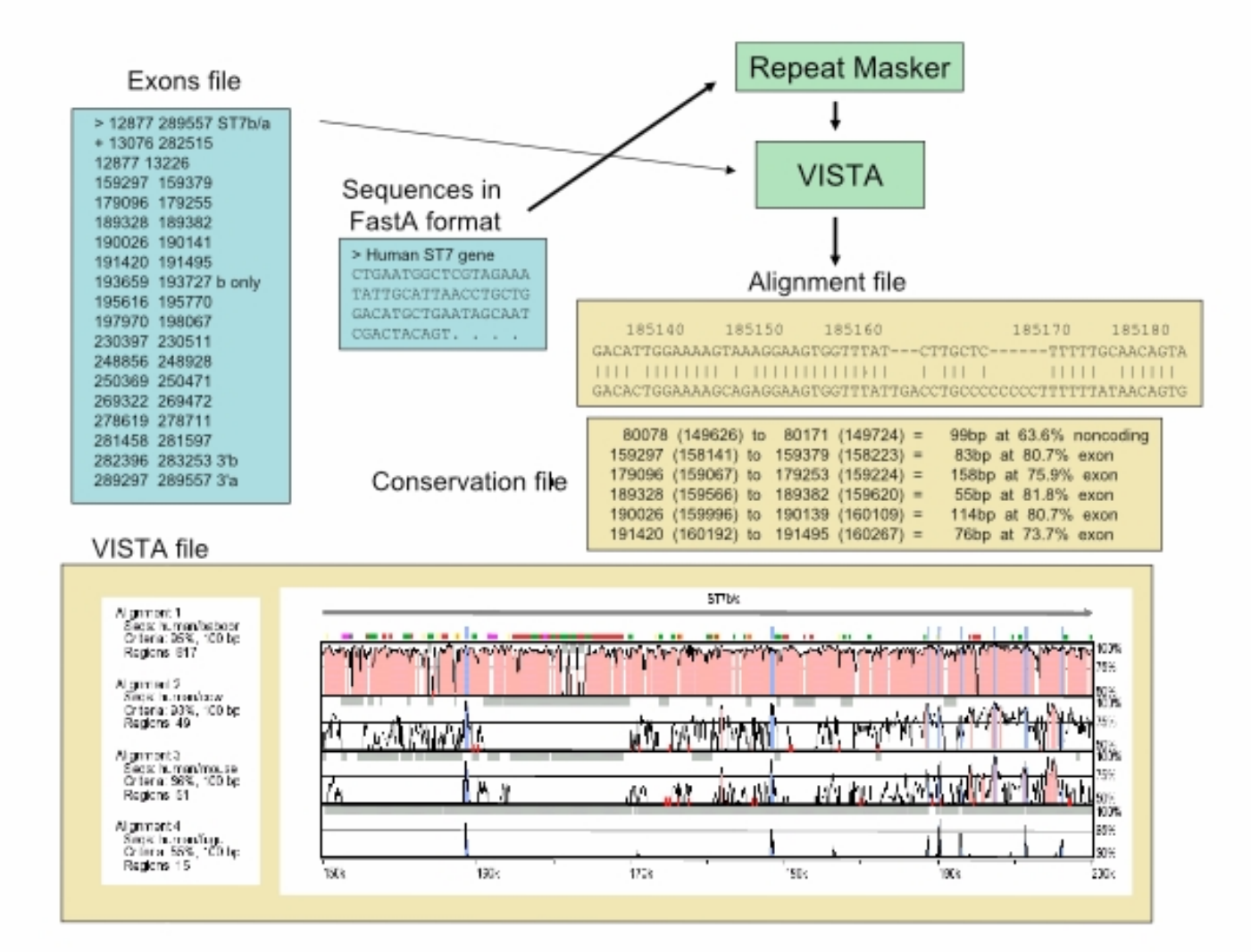

### **PipMaker VISTA**

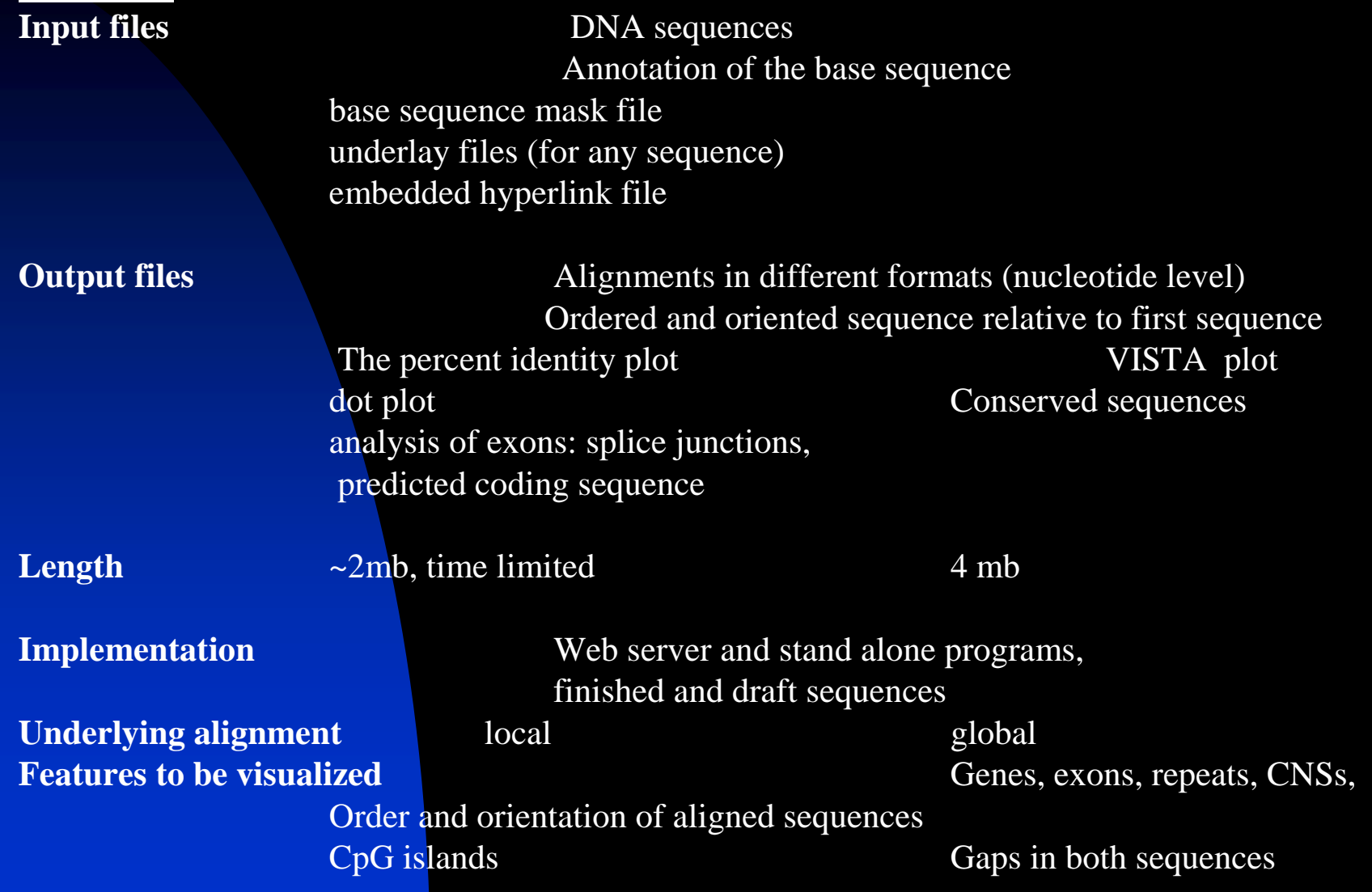

# **Folding @ Home**

- **A distributed computing PF project** download & install client software
- 1-10 ns of simulation of protein and solvent
- Issues:
	- ◆ Networking (HTTP and proxies)
	- ◆ Security (corruption of data)
	- ◆ Feedback (don't waste cycles)

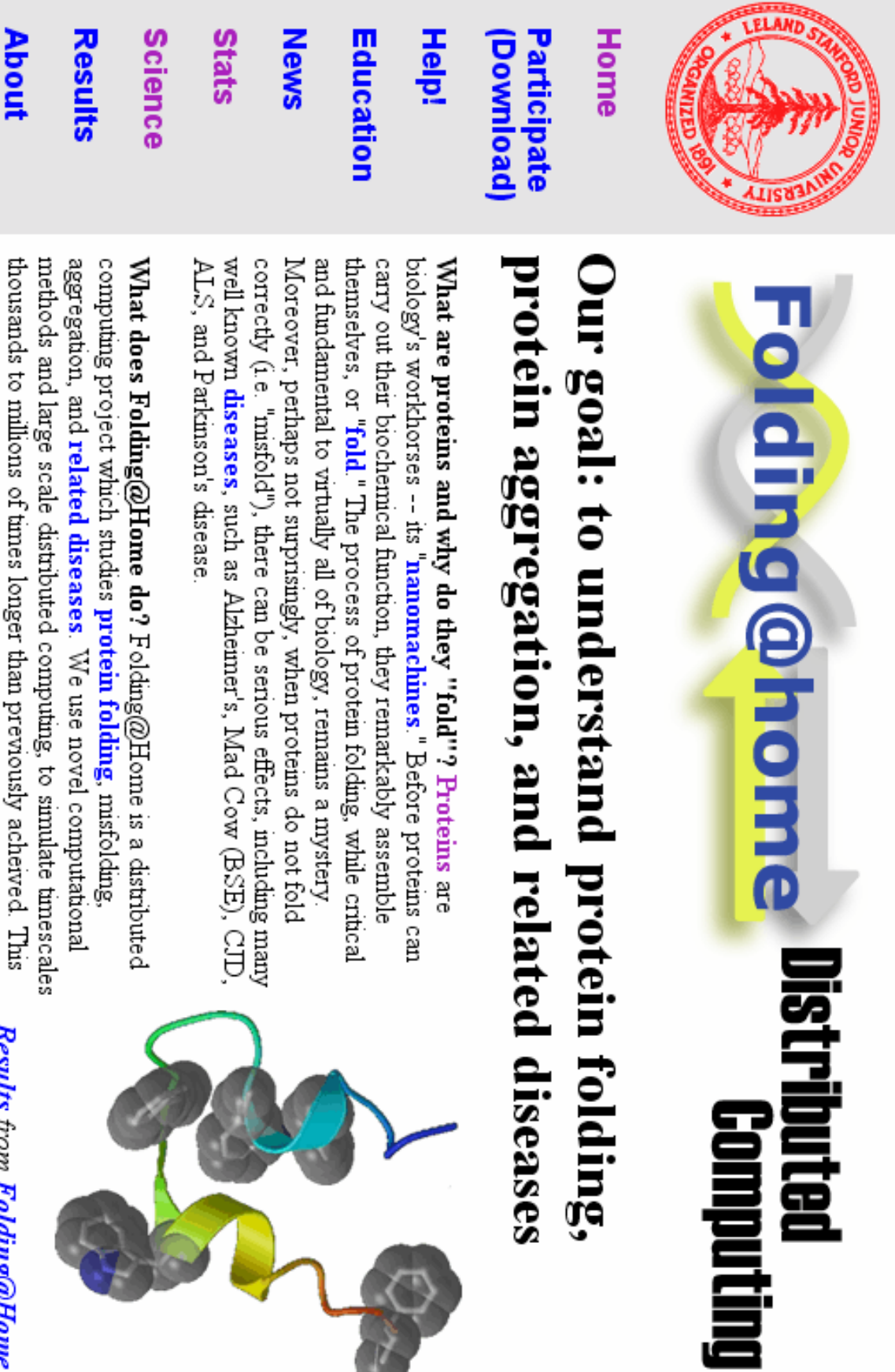

has allowed us to simulate folding for the first time, and to now direct Kesutis from Folding@Home<br>our approach to examine folding related disease.

**How can you help?** You can help our project by **downloading** and running our client software. Our algorithms are designed such that for every computer that joins the project, we get a commensurate increase in simulation speed.

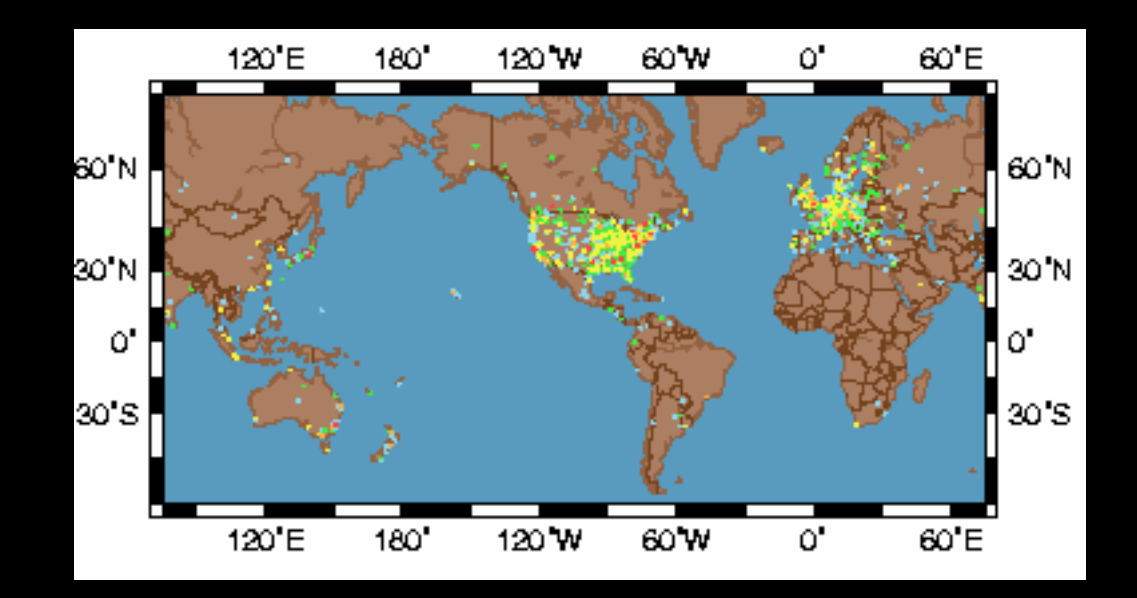

### **Summary**

### **I. Programs for local and global alignments**

PipMaker Vista http://sichuan.lbl.gov/vista/index.html Pattern Hunter http://www.bioinformaticssolutions.com/downloads/ph-aca ClustalW BLAST<sup>®</sup> LALIGN http://www.ch.embnet.org/software/LALIGN\_form.html SSEARCH http://www.biology.com/ BLAT http://www.genome.ucsc.edu/cgi-bin/hgBlat?command=start SSAHA http://bioin

### **II. Databases of Genomic Sequences**

NCBI http://www.ncbi.nlm.nih.gov/ TIGR http://www.tigr.org/ Sanger http://www.sanger.ac.ul EnsEMBL http://www.ensembl.org TAIR http://www.arabidopsis.org/home.htm SGD http://genome-www.stanford.ed MGD http://www.informatics.jax.org/ Human Genome Browser http://www.genome.uc. NISC http://www.nisc.nih.gov/ Rat Genome Database http://www.rgd.mcw.edu/ FlyBase http://flybase.bio.indiana.edu/ Wormbase http://brie2.cshl.org:8081/ ExoFish http://www.genosco

### **III. Resources for Annotated Genomic Sequences**

Human Genome Browser http://www.genome.ucsc.

EnsEMBL **http://www.ensembl.org/**

NCBI http://www.ncbi.nlm.nih.go

MGD http://www.informatics

FlyBase http://flybase.bio.indian

**Gene Annotation/Prediction Programs**

GENSCAN http://genes.mit.edu/GENSCAN.html

**GenomeScan** 

Sim4 **http://pbil.univ-lyon1.fr/sim4.html**

EST\_Genome http://www.sanger.ac.uk/Software/Alfresco/download.shtml

**FGENESHhttp://go** 

GrailEXP **http://compbio.ornl.gov/grailexp**

TwinScan http://genes.cs.wustl.edu/query.ht

Genie http://www.fruitfly.org/seq\_tools/genie.html

SGP **http://kiwi.ice.mpg.de/sgp-1/**

**IV. Databases for homology searches**

NCBI http://www.ncbi.nlm.nih.gov/

TIGR **http://www.tigr.org/**

MGD **http://www.informatics.jax.org/**

EnsEMBL **http://www.ensembl.org/**

Human Genome Browser http://www.genome.uc

SGD http://genome-www.stanford.edu/

# **Conclusion**

**Ultimately, the only way to** familiarize yourself with these resources is to go to the various web sites and start exploring some of the links.

 Good tutorials are available on line.

## **References**

- Modern Genetic Analysis: Integrating Genes and **Genomes** 
	- http://bcs.whfreeman.com/mga2e/
- >Exploring Genomes: Web-Based Bioinformatics **Tutorials**
- Baxevanis, Andreas D.; B.F. Francis Ouellette. Bioinformatics: A Practical Guide to the Analysis of Genes and Proteins. 2nd edition. 2001: John Wiley & Sons, Inc.

# **Acknowledgements**

 Inna Dubchak LBL: Life Sciences Division – Genome Sciences Dubchak Lab Teresa Head-Gordon UCB: Dept. of Bioengineering